# User's Manual

Keep this manual for future reference

## User's Manual

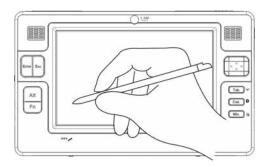

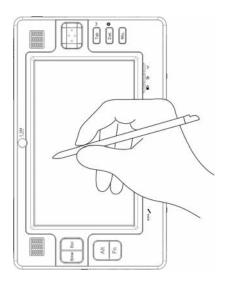

### Advise the user

Dear user,

Thank you for purchasing and using Ultra-Mobile PC Please make sure read the use manual carefully before use this product. When you start to use it, as you have already read the manual carefully.

We strongly recommed you read this manual carefully before you use the product, it help you to use the product better. If you are not follow the user manual to operate the machine, We will not be liable for any loss.

It is great pleasure to become our customer. In order to make you master Ultra-Mobile PC using method as soon as possible, we have compiled this manual specially for you. We strive to compile the manual to be comprehensive and simple. You can get basic operating system knowledge of this product on the system configuration, installation steps.

We try our best to avoid human errors to ensure the information of this manual is reliable and correct, but we can't guarantee completely:Please excuse for the mistakes before printing and out of control of our printing and binding, distributing omission.

Sometimes, in order to improve the parts and machine's performance and reliability, maybe we make some small adjustments for the product's hardware and software, it will lead to the actual situation is inconsistent with the manual, but it doesn't affect to use the machine substantially, please be understand.

The manual's copyrights owned copying, reproducing or using the all or part of the manual is not allowed to carry out commercial activities without permission.

If the manual refer to other products name,only for identification purposes, these names belong to other registered company's trademarks or copyrights, the ownership owned by the register company.

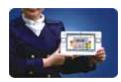

Ultra-portable,Ultra-functional,Ultra-mobile

handwritten

### computer.

VIA C7-M Processor

1GB DDR2 Memory,2GB Optional.

1.8 inch Ultra-small size, high capacity hard drive(30-120GB), anti-vibration performance even more.

### 7 inch WVGA TFT LCD

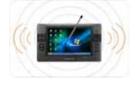

□ The basic resolution is 800\*480 Pixels,high resolution is 2048\*1536(connecting external display)

Automatic zoom(resolution auto adjust)function,support high-resolution output.

Full-screen handwritten touch screen, operation is simple and convenient, and be operated with your fingers.

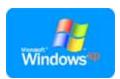

## x86 standard architecture,support Microsoft Windows XP System.

Break the traditional PDA and Pocket PC functional limitations. The availability almost is equal to ordinary PC installed Windows XP.

Support a large number of features software developed by third-party based on Windows XP system.

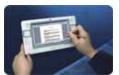

### Support Networks

Wire Lan,wireless Lan,bluetooth(Optional) Through wireless communication breakthrough the space constraints.

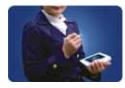

### Easy portable design, elegant fashion

The weight is only 0.86 Kilograms Variety appearance colors available

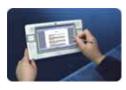

### Enjoy business,video,games fun

Built-in hardware accelerator, it is competent multiple 3D games perfect.

Easy deal with business documents, audio/video player programs.

### Content

| Chapter one:Easy to Entry | 14 |
|---------------------------|----|
| Chapter two:Start to use  | 29 |
| Chapter three: Operation  | 36 |
| Chapter four: Upgrading   | 49 |
| Chapter five: Adapter     | 52 |
| Chapter six : Appendix    | 62 |

### **Chapter 1: Easy Entry**

| 1-1 Por | duct Overview      | 14 |
|---------|--------------------|----|
| 1-1 1-2 | Daily Maintainance | 19 |
| 1-2 1-3 | Use Outside        | 23 |
| 1-3 1-4 | Data Backup        | 26 |
| 1-4 1-5 | Security features  |    |

### Chatper two: Start to Use.

| 2-1 | Install battery module    |  |
|-----|---------------------------|--|
| 2-2 | Connect transformer       |  |
| 2-3 | Turn on power             |  |
| 2-4 | Install operating system  |  |
| 2-5 | LED indicator description |  |
|     |                           |  |

**Chapter Three: Operation** 

| 3-1 UMPC Basic Operation                | .37 |
|-----------------------------------------|-----|
| 3-2 LCD Display                         | 37  |
| 3-3 Display and Voice Setting Shortcuts | 38  |
| 3-4 Keyboard Usage                      | 39  |
| 3-5 Touch Panel Usage                   | 41  |
| 3-6 Reader Usage                        | 42  |
| 3-7 USB Ports                           | 44  |
| 3-8 Wireless Network                    | 44  |
| 3-9 Bluetooth Function (Optional)       | 46  |

### Chapter Upgrading

| 4-1 External   | Display          | 47 |
|----------------|------------------|----|
| 4-2 External k | Keyboard & Mouse |    |
| 4-3 External A | Audio Device     | 50 |

### **Chapter Five : Adapter**

| 5-1 Transformer                          | 50 |
|------------------------------------------|----|
| 5-2 Battery system                       | 51 |
| 5-3 Energy management mode               | 54 |
| 5-4 Maintain good habits of Power Saving |    |
| 5-5 ACPI Interface                       | 58 |

### Chapter Six: Appendix

| 6-1 Simple Trouble Shooting | 59 |
|-----------------------------|----|
| 6-2 Optional Parts          | 62 |

7

Icon interpretation

The contents will be some small characters with the following pattern in the manual, the representative meaning as follows:

Warning:Prohibit improper behavior and operation matters to

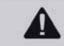

protect any damage due to improper oper

Note:Improper operation might does harm to the human body and products,special note:Please be sure read and keep in your mind.

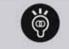

Key point:Mark out important information, general notes, glossary, relevant use common sense, reference information.

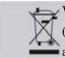

WEEE Mark: The trash with cross mark express: the product (electrical appliance/electronic devices) shouldn't be discarded as general trash, please follow the disposal of waste electronic products.

### **Safety Precautions**

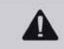

Please read the following safety precautions carefully to ensure safety and prevent damage.

### Installation

Please don't install the product in a damp environment, such as lavatory. Otherwise there will be an electric shock hazard.please use UMPC under "Manual" specified humidity.

Please keep the plastic package out of touch of children, it might lead to the danger of suffocation.

Power source

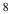

• Please don't touch wire cable by wet hands, otherwise there will be the danger of electric shock.

When the product use multi-plug and socket or power socket to expand devices, the main don't out of the standard(voltage/current)leakage might lead to electric shock or fire.

If the power wire or power socket appear noise, please disconnect the wire cable to the power socket on the wall and contact service center. Otherwise there might be electric shock or fire harzard

Don't use damaged or loose wire cable or power socket, otherwise it might lead to fire harzard.

Please don't pull out the wire cable through pulling it.Damaged wire cable might lead to the danger of electric shock.

Please don't over-bend the wire cable or put the heavy objects on the wire cable.Wire cable should be kept out of touch of young children or pet.Damaged wire cable might lead to the electric shock or fire.

Please use the wall power socket or multi-socket with grounded port.Otherwise it might lead to the danger of electric shock.

• If the water or other substances flow into power socket or machine, please disconnect the power cable and contact service center. Damaging the laptop's inside device might lead to electric shock or fire.

Please keep the wire cable and power socket clean. Otherwise there might be the danger of fire.

Use guide

- Please don't put the cup or container with water or chemical products on the UMPC.Water
  or chemical products flow into the machine, it might lead to fire or electric shock.
- When UMPC dropped or damaged, please disconnect the wire cable and contact service center to carry out safety inspection. Using the damaged machine might lead to fire harzard or electric shcok.
- Put the UMPC in the sealed space(such in the car), please avoid direct sunlight. High

temperature might lead to the machine deformation or fire harzard.

Please don't use sharp objects(such as knife) to scratch the surface of screen.

### Upgrade

- Please don't remove power or AC adapter, otherwise there might be the danger of electric shock.
- •Please only use specified components(Multi-function expansion slot,battery and memory),and don't remove any parts.Otherwise the product might be damaged and lead to electric shock or fire.

### Storage and Movement

• Please obey the relevant place's matters attention(such as airports,hostipals,etc.) when using wireless communication equipment(Wireless LAN,Bluetooth,etc.)

### Installation

 Please don't block the product's port,air hole etc,pay attention not to insert foreign matters into the products.Damaging UMPC's inside device might lead to electric shock or fire harzard.

Please don't put the heavy objects on the product.Otherwise it might make the UMPC dropped down and damaged.

### Battery usage

- Disposal the abandoned battery correctly.Otherwise it might lead to fire or explosions.Please follow the local regulations which disposal of the corresponding method.Disposing battery method may be different in each area.Please use the appropriate method to handle the abandoned battery.
- · Please don't throw away or remove the battery arbitrarily. Otherwise there might lead to

damage, fire or explosion.

- Please only use authorized battery by Kinstone.Otherwise there might be danger of explosion.
- Storage or carrying battery should avoid touching metal objects, such as car keys or scissors. Touching metal parts might lead to excessive current and high temperature, which might damage the battery or cause fire.
- Follow the instructions to replace the battery in the manual. Otherwise products might be damaged.
- Please don't throw the battery into the fire or heated battery. Otherwise there might lead to the danger of fire hazard or explosion.

### Usage

- Please don't put the lighted candles, cigarettes, etc on the product. Otherwise there might lead to the danger of fire.
- Make sure to test the product's safety by the service engineers after repaired. Using the non-safety test repaired products might lead to electric shock or fire hazard.
- Please turn off the system immediately when there's lightning, and disconnect the power cable to the wall socket. Otherwise there might be the danger of electric shock or fire.
- Using UMPC for a long time, the machine might give out peculiar smell. Pay more attention to the ventilation and cleaning while using UMPC.
- Please don't pop-up button while external CD-ROM driver is running. Otherwise there might make data missing.and disk poping-up might lead to damage.
- Avoid falling products off while using it.it might make products damaged and data missing.Pay attention not to fall the product off while using it on the bracket.
- Please don't touch the antenna and power socket. Otherwise there might be the danger of electric shock.

### Upgrade

- Be careful to touch the product or components.Equipment might be damaged.
- Please don't fall off the machine's any parts or equipment.Falling off the equipment or parts

might lead to the product's damaged.

- Please only use the authorized parts by Kinstone.Otherwise there might be fire or damage product.
  - Please turn to service center for consulting before connected non-manufactured or authorized equipment by Kinstone.Otherwise product might be damaged.

#### Storage and movement

- Turn off power and disconnect all connecting cables firstly before moved the product.Otherwise user might be tripped over by cables.Lead to the product are damaged.
- Should put the stylus out of touch of children. The children might be injuried or stabbed by the swallow up stylus.
- Please use computer cleaning solution to clean the product there might damage the product by non-specifically designed solution for cleaning computer or chemical.
- Please don't use or watch the computer while driving a car.Otherwise there might lead to traffic accident.Please concentrate on driving.

#### Avoid data loss(hard disk management)

#### Be careful not to damage the data of hard driver.

It is very sensitive to crash the hard drive's tail,any external impact might lead to loss the data on disk.Kistone won't undertake any responsibility for the data missing due to user negligece or external impact

#### The reasons might damage the hard driver data.

The hard disk suffer the external impaction when remove or install UMPC, there might lead to the data missing. Hard disk driver is running, the power failure cause bare engine or restart UMPC, might lead to the data missing.

The Power turn off when the program is running, the data might be lost. Hard disk driver is running, UMPC which suffer any impaction might damage the data on the hard driver.

## To prevent the data missing due to hard driver damaged, please ofter backup your data.

### Correct posture to operate the UMPC

Keep the correct posture when operating the UMPC. The following instruction introduce correct posture which accord with UMPC operation of human body engineers. Please read carefully and follow them strictly in the operation. Otherwise the long-term operation in the wrong posture might lead to the body injuried.

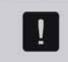

We gave the following suggestions to normal user about the problem. out of the range of user should based on the specific needs to apply the suggestions.

### **Correct Posture**

• Don't operate the UMPC on the knee or make the skin close to the machine for a long time. High temperature of UMPC might the danger of burn

• If you want to use UMPC to call, please use headset. Don't use UMPC while attache the headset on the shoulder, this posture does harm on your health.

Put the common office appliances on the side of the place where can pick-up easily(only reach it easily).

### Eyes position

Keep the distance between eyes and LCD at least 50-70cm

Adjust the height of LCD screen to make its top height parallel with eyes or a bit lower than the eyes.

Avoid setting LCD too bright

Keep LCD screen clean.

If you need to wear glasses, please clean glasses before using UMPC.

### Hand position

Long time to use UMPC, advise you to connect and use external keyboard and mouse.

Don't overpower to hold the stylus.

Don't press too hard while touching the panel.

### Volume control(Headphone and Speaker)

Check the volume level before listening to music

Check the volume level is too high before using headphone.Please don't set the highest volume in the beginning.First set the lower volume,then adjust the volume to feel comfortable.

Don't use headphone long for a long time.

### Service time (Intermission)

The working time is more than one hour, 10 minutes break after do 50 minutes of work.

Advise you not to use UMPC more than four hours every day.

### Light

• Don't use the UMPC at low light.Using UMPC's brightness must be reached to normal brightness of reading books.

Advise you not to use indirect lighting. Should draw the curtains to prevent reflective LCD screen.

### **Environmental Conditions**

Don't use UMPC in the overheat or wet environment.

Please use UMPC in the range of temperature and humidity specified by this "USER GUIDE".

### X 1-1 Product Overview

Bring out UMPC from packing, please don't hurry to connect the adapter. Let's

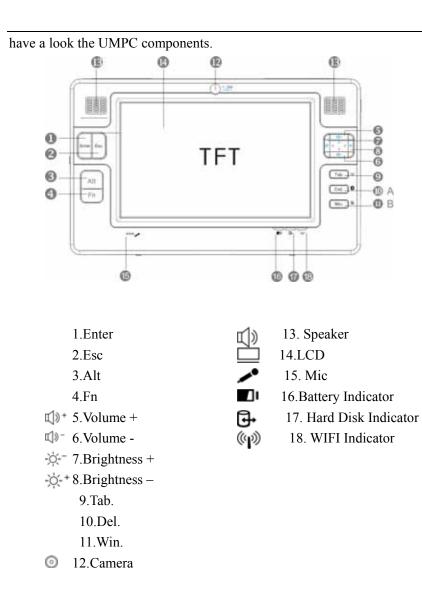

Back View

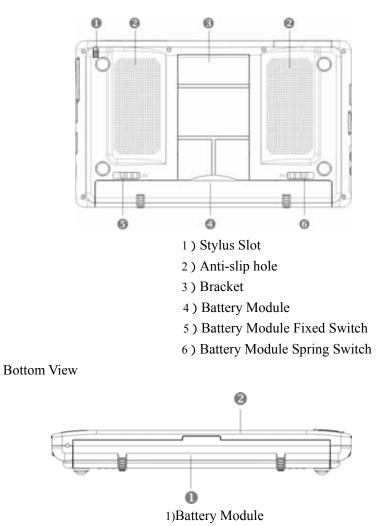

2) LCD

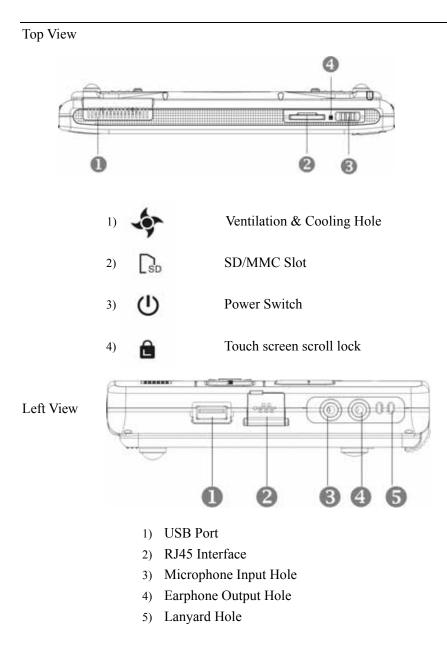

### Right View

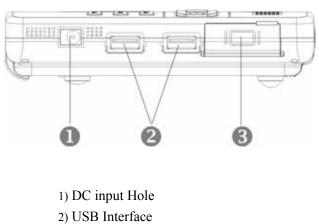

3) VGA interface

### Accessary Note: External Monitor Switch Wiring

The UMPC can external connect to general desktop monitor through the switch wiring to obtain broader perspective.

See as below picture, install one end of the switch wiring in the left"expansion socket" of host, the other end connect to the screen, then can use.

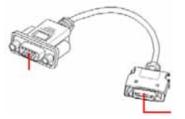

Connecting with the monitor 15 Pin D interface

### Connecting with VGA interface of UMPC

### X 1-2 Daily Maintainane

UMPC are precision instrument, please pay much more attention to the following maintenance to avoid improper operation due to human failure.

The following mentioned equipments might not be equipped with the UMPC, it is only for your reference.

### Touch Panel

The product work with LCD touch panel, its screen is the most fragile components, because of its thin glass structure, although the stylus can be used to operate point pressure selection, it would be brokendown or damaged if suffered from too much outside pressure. It usually marks the UMPC which withstand gravity on the packing, the user should pay much more attention to it. Should avoid scratching the shell of UMPC, otherwise it lead to permanent scratches.

Please recommend UMPC with stylus to imput, and don't use other sharp objects to write on screen, please avoid damaging due to overweight.

Please don't use sharp objects away from the LCD touch screen except for stylus to avoid it broken.

Please don't place any foreign objects on the screen, otherwise there might lead to fracture due to the overweight.

Please put UMPC into the dedicated bag when you go out, don't put too many items in the bag between the bag and LCD screen to avoid crushing the LCD.

Please don't put any item on LCD screen to avoid damaging the internal components due

to overweight.

Strongly recommend to use UMPC attached stylus to touch screen and operate

Recommend to buy the special wipe for LCD to clean the screen. Please don't wipe fiercely, otherwise it will damage the screen

Please don't use chemical cleaners to wipe the LCD screen.

LCD screen should avoid touching with hard objects, such as buttons, watchband and buckle etc, otherwise it will be scratched.

LCD screen absorbs the dust due to static, please use soft dry cloth to wipe it if have dust, don't remove it by hand to avoid leaving the fingerprint on the screen.

Don't let water droplet immersed into the internal LCD screen, which might lead to damage the internal components of LCD screen.

Please open and close upper cover of LCD screen to avoid loosening the cable due to overweight, which lead to the screen flicker.

### Battery

Detail information on use and maintenance of batteried, please refer to 5-2 battery system. Make sure recycle the wasted battery, please properly deal with wasted

battery according to your local law about discarded electrinic products

Please don't leave the battery close to fire or throw into the fire, otherwise it may cause explosion

Please don't try to dismantle or recombine the battery. Prevent the battery from short circuit

Room temperature (20-30 Celsiur Degree) is the best working temperature for battery. If the working temperature is too high or too low, it will decrease the battery life

### Hard Disk

Try to use UMPC in stable environment and avoid using UMPC in shaking place Hard disk is weak in the status of boot-strap and shutdown. When UMPC switches on, the rotate speed of motor in hard disk is unstable. If it is shaked, it may cause bad track. When UMPC shuts down, the axletree doesn't stop. If UMPC is moved at this monment,

it may damage the hard disk. Therefore, we suggest that remove UMPC about 30 senconds after shutdowm

CD-ROM (external option)

Use the CD-ROM clean tablet to clean the laser reader regularly.

Please install CD-ROM into driver by hands, one hand hold the CD-ROM tray, CD-ROM

to be fixed by other hand to avoid deformation.

(External option)

UMPC keyboard is part of the most frequently contacting part to the user, between the keyboards will be easier down the accumulated dust for a long time, can use small brush to clean the cracks ,or use the high-pressure jet cans in camera lens to blow the dust, or use handheld vacuum cleaner on keyboard to remove dust and debris. As to clean the surface of the keyboard with a soft cloth on some cleanser to wipe the keyboard surface under the power off.

Keyboard influent happens very often. When this happens, it will cause to damage the circuit directly, beacause keyboard needn't power supply, but it leads print circuit failure which makes keyboard malfunction. Therefore, please avoid this situation happen in daily use.

#### Heat dissipation

Heat dissipation is very important for UMPC, please don't block ventilation & cooling holes. Please don't put IMPC on the soft objects, such as legs, bed and sofa etc. this may cause block the cooling holes which leads UMPC over heat, even crash. Therfore, please avoid the above situation in daily use.

Other Components Maintainance

Before cleaning and maintenance, please maintain your UMPC and perpherals according to the following steps

Step I:Power off and remove the external power adapter, remove the internal battery and

external equipement cable.

Step II:Use small vacuum cleaner which connected to the mouth to absorb the dust on the buttons, other parts of the gap.

Step III:Use dry cloth with slightly damp to wipe the surface of case, please don't drop any detergent into the machine to avoid short-circuit due to damaged.

Step Four: Switch on the power until UMPC completely dry

Inundated Treatment

Don't start UMPC rashly,otherwise it will lead to UMPC serious damaged. Remove the power adapter and battery of UMPC, if have external or removable parts of the module(such as CD-ROM, floppy drive, extend memory),are removed together.

Throw the dirty water out of the UMPC, using the wet tissue or soft cloth to wipe the dirt out and avoid wear surface.

Use fans to dry the UMPC and parts, and send it to the service station by

trained professional engineers to deal with at the first time to reduce the damage minimum.

Don't use hair dryer, in order to avoid distortion due to high temperature.

Special remind: If the bag is damaged by water soaking, don't use it to carry UMPC to

repair, in order to avoid second damage.

Other matter

If the screen for UMPC on both sides of the card-style mortise design, recommend you to force the same at the both sides when you open it, in order to advoid fracture due to the uneven application of force.

When you put UMPC into your bag, please remember to fasten the inside belt, in order to avoid falling UMPC down and damaging due to open inadvertently.

Please don't exposure the UMPC in the overheated environment, such as the

car inside, in order to avoid premature aging of electronic components.

Backup the important data of hard disk regular, it will avoid the

inconvenience and harm if the hard disk damaged

Upgrade the firmware and drivers for the host regular,

it will keep your UMPC in good status of compatibility and stability.

### X 1-3 Use outside

Please make sure cut off the power before move the UMPC,pull up all the connecting wire to avoid damaging the interface. If you use UMPC outside, please follow the steps as below and check the notice carefully.

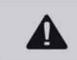

If you drive to go out with UMPC, please don't leave the machine under the sun. If you need to leave the UMPC in the car, please put it in the luggage at the corner where is more cool.

### Notice for using outside

Step One:Make sure all the backup battery has fully charged, you can see the battery volume display under the operating system.

Step Two: Shut down UMPC power switch.

Step Three: Pull out the AC adapter.

Step Four : Pull out all the connecting wires.

Step Five :Put the UMPC into the dedicated bag in order to avoid dust pollution and collisions, and pay attention not to put too many items in the bag, so as to avoid crushing the LCD screen.

Step Six: Please check if you carry all the following items: backup battery, transformer, adapter, user manual and guarantee card etc. Please also don't forget your power-on password and hard disk.

If you need to take UMPC to a meeting and don't want to close the current operating

status(PPT presentation), you can set the UMPC into the "sleep mode", UMPC will save the current state of the work and close, you can start it when you arrived at the meeting room, UMPC will return to previous working state(the original presentation editor), you can continue to work or PPT presentation immediately.

### How to enter into Pause mode

Click the menu "Start", choose "Shut down computer" and select the item "Stand By". The system will enter into the status of Stand By. Or click "Fn" + "" , it also enter into "Stand By" mode. (If you set up the system hiberation, press "shift", it comes out hiberation option.)

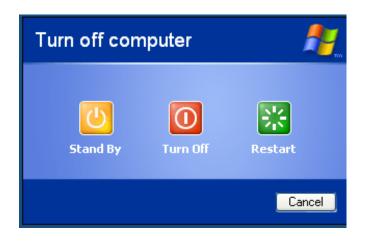

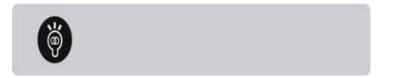

After entering into Hiberation status, the signals of Modem will disrupt. If you use LAN network, it cannot reconnect the network after re-boot. The application programs such as Outlook go crash. Thereofore, please close the network application program before entering into Hiberation mode.

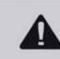

Please don't move UMPC when the hard disk (or C-ROM and floppy drive) are working. If you need move UMPC, it should be in the status of Stand By or Hiberation.

### **Preparations for Business Trip**

If you often travel abroad with UMPC, please note the following:

- Place the personel identified information inside the folder name card of UMPC bag and mark hotel information in English(Multi-language is better), so that return by founder. And hidden a piece of basic personal data doucument in the hard disk to prove yourself the master of UMPC.
- 2. You could set up the power-on password, hard disk password and screen saver password in the system, avoid being peeped or being filched the confidential data.
- 3. Please make sure the voltage specifications of the destination country,the transformer of UMPC is universal, it is not to be replaced, but due to different voltage, power plugs, please choose the correct adpter at local computer shop.
- 4. If you go abroad with modem or your UMPC with modem features, please make sure the modem whether applicable to the country's telecom specifications in advance, such as telephone line interface comply with the country, otherwise it couldn't use it in the local.
- Please take UMPC with you when you are on plane or ship, please don't place the uncomplete packed UMPC in carry-on luggage(after tested the anti-collision by manufacturers), it might damage UMPC and internal components due to shaking and impact.
- 6. Please take the purchase proof for custom clearance.

7. Please don't install the illegal software or store erotic files in UMPC, otherwise it will violate the local law and has a prison risk.

### **1-4 Personal date backup**

Ship the UMPC after tested strictly,use in normal environment, it can help you to work more efficient as well as the enjoyment of leisure. However, your personal data are possible to loss due to the following reasons, such as: accidental delete or overwrite files, hard disk damaged, computer viruses, natural disasters, valuable data loss and so on. Therefore, recommend you to backup the data to reduce the loss to the lowest. Here provide you some easy-to-use backup methods:

### Make use of software tool

1, Hard disk partition reasonably.

There are two main status when problems happened on hard disk data, one is hard disk hardware itself fault, the way to prevent this kind of problem can only relay on the normal backup action; the other way is operation system damage cause can not turn on normally . for this situation , if before we install the operating system , has an appropriate proportion of cutting on the hard disk, and will have important data backup storage at different operating system partition, then we can use the other ways or tools to saving operating system , even re-install the operating system, there is no need to be afraid of created hard dish data was damaged. Generally speaking, recommend the ratio of 6:4 to be stored the operating system and other partition data to be partition.(6-operating system, 4-other data)

If install the operating system to all hard disk, mean there is one partition in hard disk, then want to add other partition to be used, it can use the hard disk cutting software which support Windows, such as the use of Partition Magic.

2. Classify and storage the data of hard disk.

To backup more efficient, recommend proper classification to storage the data normally. Gerenerally speaking, the necessary backup data should be divided into the following :

A. All kinds of files , such as: Office file, photo, MP3 ... so on.

B. Email backup data, such as: send mail back up , address book ... so on .

C. Internet web connect data, such as: Favorite in Explorer, Bookmarks in Netscape.

Please put the above three types of data into one of the data folders in the logical disk D.The benefits are:when you run data backup, as long as you fixed the folder to copy the data to other storage media, it seldom to omission and simplify the complexity of backup.Select the appropriate data backup storage equipment to manage storage location of important data, you must select an appropriate data backup device to store backup data.

### 1, USB external hard disk box

At present, the convenience of USB hard disk external enclosure is the best, high transfer rate and support the Plug and Play function. In the turn on state, on the bottom right corner of the taskbar "Safely Remove Hardware", collect your external hard drive, access your data at any time. At present, USB is also standard connection port of all ultra-mobile computers.

Factory provide 2.5" and 3.5" inch Hard disk external enclosure .

A 2.5" inch hard disk external enclosure : slim and convenience to portability , but the unit price of 2.5" is little higher.

B<sub>x</sub> 3.5"inch hard disk external enclosure : under the same capacity ,lower price ,but large volume and inconvenient to carry is the disadvantage of 3.5"

### 2, IEEE-1394 hard disk external enclosure

High speed and convenient new product, transmission speed up to 400Mb per second ,support play and plug..

### 3, USB hard disk / SD Card.

Not only can be used as a floppy drive, hard disk , and slim volum, large capability, become the most compact and convenient file transfer and storage of device , easy to use , support play and plug, users do not need to install other drivers (Windows 98 except ), that can be used in different operating systems.

#### 4. External CD-burner.

The same as an external hard drive, CD-burner also has USB, IEEE-1394 interface and so on , such as different external CD-ROM burnner.

### Connect cable data transmission.

To buy accessories on USB data transmission cable with the convenience of plug and play features, it can make you easily backup data from your super mobile computer to your desktop or a second ultra-mobile computer.

After the introduction of many ways of data backup, we still remind you, the best way of protecting data is have a good backup data habit, more pervention means less dangerous ,as long as cultivate the right serurity concepts and select the most suitable backup tool ,you can avoid data created to be damaged

### X 1-5 Safety protection function

The products have the following safety protection function

### Hardware protection

There is a standard anti-theft lock slot, you can fix the UMPC in somewhere, against other people theft.

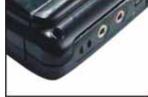

### System protection

In the BIOS setup program's security menu can also set a group of administrators password ,and a set of user password ,at each boot or enter the BIOS setup grogram will ask for a password to avoid unauthorized users from operating your computer.

### 2-1 Install battery module

There are two ways of power supply in this product : connect transformer and battery supply. For use the convenience of the latter difficult to get out of your use of AC power, In generally, use at home or office please use the transformer.

This product comes with a rechargeable battery module, battery adopted module design. When you open the packing ,battery module is not installed in the ultra-mobile computer with the host ,but under the attachment box,,please follow those steps to insert the battery slot:

Step 1: Put the bottom of computer up the dest .(please note do not put the desktop in the rough desk in order to avoiding scratching the surface of chassis )

Step 2: Battery module fixed module should be move as the picture 1 with the direction of the arrow to "open" posititon.

Step 3: According to the picture 2 arrow direction ,toward the back of host parallel.

Step 4: When it locked, please move the battery module fixed switch to OFF position as the arrow direction of picture 1,then battery can be fixed firmly.

When the ultra-mobile computer connect the transformer, it will charge the battery of ultra-mobile computer. Once full charge, transformer will stop charging

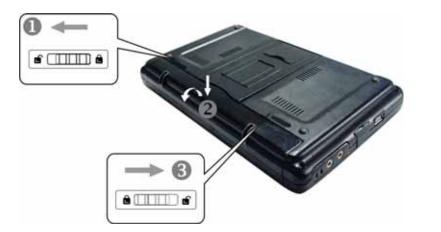

- 2.Please pay attention to the next points when using the charging battery :
- 1. Battery can not be opened with any recombination.
- 2. Can not touch metal or conductive materials to prevent short circuit
- 3. Avoid be caught in the rain and soak in the water
- 4. Do not place where the child can take it.

### Discharge the battery module

Please follow the next steps to discharge the battery module:

- Step 1: shutdown, and remove all links.
- Step 2: Put the bottom of ultra –mobile computer up the dest .(please note do not put the desktop in the rough desk in order to avoiding scratching the surface of chassis
- Step 3: Battery module fixed module should be move as the picture 1 with the direction of the arrow to "open" posititon.

Step 4: please put the battery module sping switch to "Open" position as the picture 2, meanwhile you can remove the battery as the picture 3.

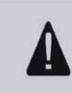

When the ultra-mobile computer to connect the battery (and did not connect the transformer), open the power supply, the power indicator will light, or to enter hibernation shutdown (Hibernation) status, the indicator light goes out. Do not turn on the power status indicator light under the green light to remove the battery, otherwise the work will result in the loss of data.

### 2-2 Connect Transformer

The product of the transformer attached is an international common one, power supply input voltage range from 100V~240V. But because of different countries have different voltage, different power supply plug. If you use the Ultra-mobile computer in other country. Please purches the right dapter or interface in local shop.

Those are right steps of connecting transformer:

- Step 1 : Take out transformer and adapter, connect them.
- Step 2: Connect the AC power plug on Socket.
- Step 3: Connect the transformer plug to ultra mobile computer DC jack.
- Step4: Make sure connect well, after install the adpter, press Power on/off swithc of Ultra-mobile computer to start.

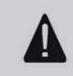

The transformer to be used for ultra mobile computer dedicated ,Do not use in o ther Purposes, other transformer may be the samiliar with this one ,but not available for this ultra mobile computer ,please do not use other transformer in order to avoiding faults on ultra mobile computer.

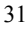

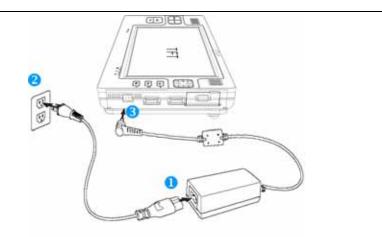

### 💥 2-3 Turn on power

External keyboard by pressing the power switch to the top of the boot, also want to turn off the computer

power supply as long as the press the power switch to turn off more than 2 seconds

### Press power switch

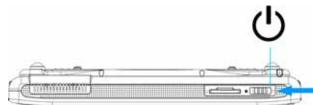

Never remove the ultra mobile computer power supply when hard disks, CD Rom or floppy drive is still saving , or it will cause data loss ,even cause floppy drive damaged. Operating system is also advised to follow procedures of shutting down the operating system to shutdown.

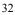

### Power On Self Test

When you press UMPC power key, the screen displays a series of system detection tests which control by software. Generally, it is named POST (Power on Self Test). Then press "Tab" on the external keyboard, the screen shows the testing results: CPU model, BOIS version, CD-ROM and ram testing etc. POST test will run first when UMPC starts every time. After POST test, it enters the installed operation system.

POST records the basic information of hardware and this information could be set up through BOIS (Basic Input/Output System). If the hardware information is different from the record's and POST displays warning information on the screen and lead you to enter BOIS to alter the setup. Or if you need some hardware setting, press "Del" when it comes the boot screen, then enter to BOIS setup.

Since the hard disk of UMPC equips with S.M.A.R.T. technology, it will display warning information when the self monitor and analysis of hard disk finds out mistake status during POST test. After UMPC enter the operation system, please backup the important data to external hard disk or floppy disk immediately, then run Windows disk scanning program. The following procedure is for Windows disk scanning program:

- 1. Click the right key of mouse on the icon of disk in window of "My Computer"
- 2. Select "Properties"
- 3. Click "Tools"
- 4. Click
- 5. Select
- 6. Click "Start"

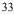

If UMPC nether installed operating system, nor has start-up floppy in the external floppy drive, it displays the following words "Operating System Not Found" after finished POST test. This indicates the hard disk is detected exactly, but it cannot find any operating system in hard disk, CD-ROM and floppy drive. Now, you could prepare to install operating system.

### Note:

1.Short press "Del" to enter BOIS setup when boot-strap. Please don't press "Del" or other keys for long time, otherwise it waits longer time to boot.

2.Please use USB CD-ROM to install the drivers, or copy the drives into hard disk, then install. If use U-disk to install, it may cause failure

3. When install WIFI driver, please make sure that WIFI switches on, otherwise it cannot install the driver.(Press "Fn" + "TAB" to swatch WIFI function. When WIFI indicator lights, WIFI is open)

### 2-4 Install Operating System

If the product you purchased is the item of preinstalled operating system, UMPC has installed operating system and other drivers and has drive and application program CD and system recovery CD. If it misses any CD, please contact local distributor. If the purchased product is not preinstalled model, that means UMPC neither install operating system, nor has system recovery CD. You request to install operating system by yourself, please refer the user manual of operating system to install OS, and then install the drivers with UMPC's drive and application program CD.

The drive and application program CD includes the drivers of peripherals and related application program (For example: antivirus software and system monitor software etc), but didn't cover the preinstalled operating system.

When application software crashed, please press "Ctrl"+"Alt"+"Del" three keys, then the system came out dialog box, please select the crashed application program and click "Close".

When installed some software and needed re-boot, please press the power switch over 4 seconds and it will shutdown forcibly.

When operating system is open, you should adjust the brightness of screen to obtain the most comfortable display.

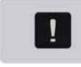

If your operating system crashed and need to close the system, please press the power switch over 4 seconds and it will shutdown forcibly.

### 2-5 LED Indicators

There is a set of indicators at the lower right of faceplate and you could know UMPC status when using. The picture is as follow. From left to right fall into place: battery power indicator, hard disk reading indicator and wireless network indicator. Please refer to the following specification:

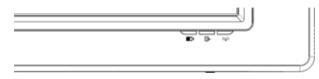

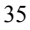

Power indicator: UMPC switches on, the indicator lights; the light flashes when in standby; the light is off when shut down or hibernation.

Battery Power Indicator: the light shows orange when full battery; the light shows green means charging finished.

Hard Disk Reading Indicator: The light flashes means the hard disk is reading data.

Wireless Network Indicator: Click wireless network key at lower right of screen and the indicator lights means in the status of wireless network.

Bluetooth Indicator: Click wireless network key at lower right of screen and the indicator lights means in the status of Bluetooth

Indicator Signification

| Indicator          | Status | Signification            |  |
|--------------------|--------|--------------------------|--|
| Power Indicator    | Off    | Shut down or hibernation |  |
|                    | On     | Switch on                |  |
|                    | Flash  | Standby                  |  |
| Charging Indicator | Orange | Charging                 |  |
|                    | Green  | Charge Finished          |  |

### 3-1 Basic Operation

This chapter introduces each component operation of UMPC, let UMPC behave the excellent performance and reach the most effective.

Normally, computer divides into 5 parts: Calculator & Controller of CPU, storage device such as ram, output equipment and input equipment. The first three parts locate in host which we cannot see, while output/input equipments are the bridge between computer and us. Our command reaches computer through input equipment. The input equipments for this UMPC are keyboard, touch bar and microphone etc. output equipments display the results of processing and calculating from computer in the form of human cognition. The output for UMPC are LCD, speaker and external printer etc. we will explain the basic function of related hardware and the normal setting & operation in the following.

Regarding the operation of operating system, please refer to user manual of operating system or the online help and support in operating system. Take Windows XP for example, you could choose menu "Start", then click "Help & Support" to start Microsoft help and support center. You could further know more about operation method of operating system, Internet connecting setup and usage etc.

For the attached software of UMPC, please refer to user manual of software or attached online help of software.

# X 3-2 LCD Display

This product equips with colorful touch LCD display and also provides the connecting function of external desktop display.

This product supports OSD (On Screen Display) and you could see directly the scope of adjusting display brightness on the screen. When you don't use UMPC for a long time, please adopt power-saving mode to prolong the life of backlight source components in the display.

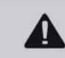

The surface of LCD display is touch panel material. If UMPCdrops on the ground or strike other hard object, it will damage the LCD. Please use carefully.

#### **3-3** Display and Voice Setting Shortcuts ×

When you press "Fn" +"Direction Key", you could adjust the brightness contrast and voice volume on the screen. See the below picture.

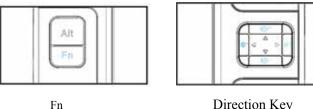

- **Direction Key**
- 1. Through this screen, you could use the upper direction key and down direction key to adjust the voice volume.

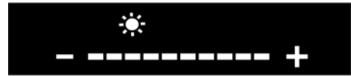

BRIGHTNESS : Adjust Brightness Contrast

2. Through the right direction key and the left direction key, you could adjust the brightness contrast.

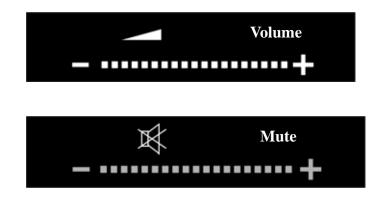

VOLUME: Adjust voice volume

Zoom the Website Font

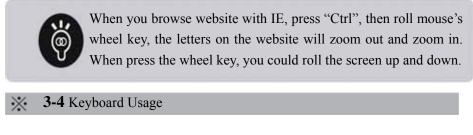

This keyboard of product adopts the virtual keyboard in OS, you could implement input action by stylus or use external keyboard to input.

Virtual Keyboard

When UMD enter Window XP and install console software, you could see the

keyboard icon at the lower right corner of Windows taskbar. Double click that icon by stylus, the virtual keyboard will come out and you could carry out the input operation.

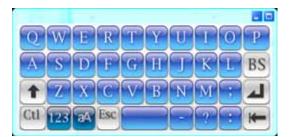

Click input or handwriting input

When you use the virtual keyboard to input, you need UMD attached stylus to click the button on virtual keyboard or adopt handwriting for finishing letter input or other operation.

```
External Keyboard (Optional)
```

You also could choose external USB keyboard to implement the related operations.

# WindowsTM Window Function Key

The keyboard has two keys designed for Window operating system. Of course, they only work in Windows OS.

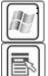

Press this key to open "Start" menu of Windows.

: This key function is similar as the right key of mouse or touch bar.

Every object in Windows OS has defined right key function. Move

the pointer to the object icon and press this key, it comes out control menu of that object.

| $\begin{tabular}{ c c c c c } \hline \hline \hline \hline \hline \hline \hline \hline \hline \hline \hline \hline \hline \hline \hline \hline \hline \hline \hline$ |
|----------------------------------------------------------------------------------------------------|
|----------------------------------------------------------------------------------------------------|

# 3-5 Touch Panel Usage

Besides replacing the mouse or touch pad to carry out operation, the attached stylus also substitutes keyboard's input function to write the letter directly on the panel.

Stylus's placement and usage

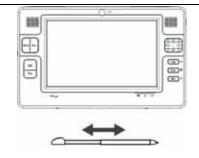

The stylus places into the specific slot at the left bottom of UMD. When you need the stylus, push the stylus from there. The stylus adopts two part design. When you take out, you could draw out and it becomes normal. Then you could use it to input (hand write or click)

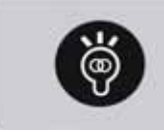

You could regulate the position for touch panel. Right click the icon "??" at taskbar which locates at the lower right of Windows desk, then start to regulate the position.

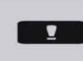

When you hand write or click on LCD display, please follow the rule of writing or clicking lightly, otherwise LCD display may be damaged because of excessive force.

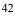

# 3-6 Reader Usage

This product offers a slot for SD (Secure Digital) card that means UMD supports SD card. The slot not only supports Plug and Play function, but also supports Hot-plug function that means you could connect or disconnect the card when the power is on.

Install memory card

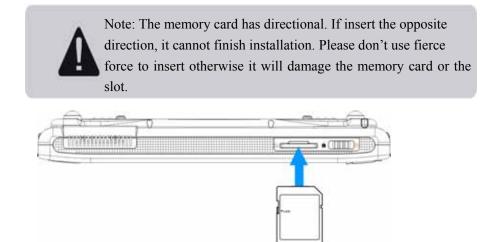

Exit memory card

Note: please stop memory card's work, and then take out the card. Push the edge of card and it will spring out.

Step 1: Click the icon "Delete hardware safely" at lower right of Windows system or in control panel.

Step 2: Select memory card device in the item "Hardware" at the window of "Delete hardware

safely", then click "Stop". The memory card stops work.

# 💥 3-7 USB Port

USB (Universal Serial Bus) is peripheral universal bus developed commonly by the leading manufacturers of computer and communication field. USB solves the problem that the computer should amend system setting when the computer adds new peripheral equipment, and makes peripherals fit easily.

The built-in USB port could connect the peripherals with USB such as keyboard and mouse. The installation of USB peripherals doesn't need to reboot or reset the system. Only if the equipment inserts into USB port, the computer automatically finish setting. A computer could support 127 pcs USB peripherals at the same time. USB display or USB keyboard could annex USB port to connect other USB peripherals, but the host still could manage the USB peripherals which are installed on display or keyboard.

Windows ME/2000/XP/Tablet PC Edition operating systems support USB peripherals. However, some new peripherals may upgrade software driver. Please contact with the related peripheral distributors.

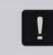

Through USB port, you could connect with different peripherals, such as printer, keyboard, mouse, USB wireless modem and USB CD-ROM etc, to carry out different extended use.

44

### 3-8 Wireless Lan(Optional)

Built-in wireless Lan type(depends on the choice of the model, if your UMPC isn't wireless network model, please ignore the contentes of this section), the base station connect the network through the wireless easily.

WLAN Wireless Local Area Network extend the existing LAN functions, which

providing excellent internal network –connect mobility to companies and families, and bringing more convenience to the Local Area Network users, will not be limited by the physical network cable length, and can walk on any corner of the office. Through the Wireless LAN base station(access point;) set up a wireless LAN base station in the office, you can creat a mobile internal enterprise network connection easily. In addition, you can connect two computers conjoining at home through wireless network, so that realize the dream of home networking come true.

Carry UMPC with built-in wireless LAN, no matter at home or abroad, as long as provide the wireless network services in the location, you can go to Internet through wireless easily.

When the indicator of wireless network light, it means the current state of the wireless network.please use the wireless network applications to set relevant connection setting and password setting functions.

### WiFi Short-cut

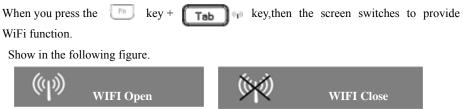

### Wireless network applications

If you have UMPC with wireless network, you have the following applications:

1. Connect to the airport, coffee shop's wireless network base stations to network roaming.

2. Connect to company's wireless network base stations,go to internet in every corner of the company.

3. Connect to the computer by using the same built-in wireless LAN peer-to-peer networking.

If you have computer which connected network at home(via ADSL Modem or Cable

Modem),want to create a small home wireless network environment,you need to purchase a wireless network (Access Point) except for this product or (Home Gateway),to complete the dream of home wireless network.

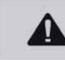

The wireless network power indicator stand for sending radio waves, please turn off the wireless network when you don't use it to avoid wasting power and reduce the environment electromagnetic.

It don't allow to use radio equipment at planes and hospitals, please don't open wireless network function to avoid radio waves interference on flight instruments and medical equipment.Please follow the relevant regulations if need to use at the above mentioned places.

### **3-9 Bluetooth function(Optional)**

If your models with built-in Bluetooth function, it undertakes transmission through the same bluetooth-enabled wireless electronic devices, such as, UMPC with bluetooth function, mobile phone, PDA and so on. If your machine doesn't have built-in Bluetooth function, please ignore the contents of this section.

#### **Bluetooth-enabled mobile phone**

You can connect with the same wireless Bluetooth-enabled mobile phone by using wireless, which depending on the features of mobile phone, you can transfer the phone book, photos and audio files etc., or connect to Internet by using mobile phone dial-up function.

### Bluetooth-enabled UMPC、PDA

You can connect with the same wireless Bluetooth-enabled UMPC or PDA by using wireless to transfer the files, share peripherals, or share the network connective functions. When the Bluetooth indicator power on, it means that the Bluetooth function is in the open state. Please use the Bluetooth applications to set the relevant connection and password functions.

# **Bluetooth Administrator**

The bluetooth icon on the right bottom corner of Windows XP system is Bluetooth administrator program, you can monitor and control the status and operation of Bluetooth device and power. Also can open the [Bluetooth setting] procedure. You can use the Bluetooth administrator to open the Bluetooth setting application, new connection, disconnect the remote device and run other tasks. Please refer to the online information of the software.

### **Bluetooth shortcut**

When you presee the Fn + DeL , provide Bluetooth switch function on the screen. (See the picture below).

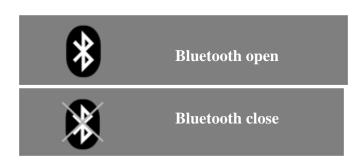

# Note: WIFI and Bluetooth does not work simultaneously.

### 🔆 4-1 Exteral Display

If you want to open UMPC for a long time at home, you can connect it to the bigger display, in order to prolong the using live of LCD. The advantages of LCD are no radiation and small size, while size of the normal computer display is too big, too fresh and bright of the color. You can choose whether conect it to the desktop display according to your favorite. Moreover, when connect to exteral display, LCD of UMPC can be displayed together, so exteral display is very useful when make demo in office or teach children at home.

# Steps of contecting to external display

Step one: Turn off the power of UMPC, connect the cable of external display to UMPC extension jack.

Step two: Contecting 15pin D interface of UMPC display to 15pin D interface of exteral display.

Step three: Turn on UMPC power.

Step four: if want to display the menu to exteral display, please press + + + on the panel, it can turn to exteral display or LCD display separately, or diplay them all together.

### **External display cable**

See the picture as following, connect one connector of the cable to the extension jack on the left side of UMPC, connect another connector to the external display, then it can be useful. When take the connector off extension jack, please press both sides of clamp botton under the jack, it can turn off easily.

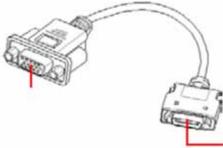

Please pay attention to the directions when insert or turn off the cable from extension jack. It is impossible to insert to the interface when the direction reverse. Please don't insert the cable overpower to avoid destroying the interface.

3. 4-2 External Keyboard and Mouse

UMD supports USB ports and they could connect with USB keyboard and USB mouse.

We recommend you to buy the keyboard with USB port, then you could connect with other

# USB devices. You could also select the delicate folding USB keyboard.

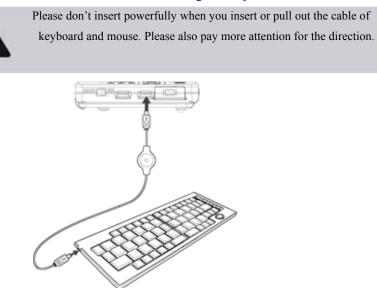

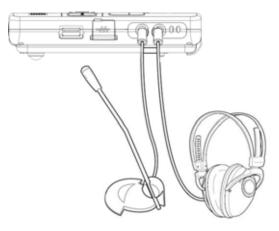

49

Take out USB mouse and connect it to USB port of UMD. You could use mouse to operation.

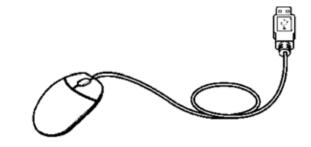

# **4-3** External Audio Device

UMD has audio output jack which could connect with earphone, speaker and microphone etc. You could connect UMD with the PC speakers and the sound will separately output in the form of monomer. Whatever playing PC game, listening music & CD and displaying PPT, it will make outstanding effects.

Step One: please turn down the volume of UMD and external speakers, then turn off their power.

Step Two: Insert the audio output devices such as earphone or speakers to UMD jack. Please insert the microphone to UMD mic jack.

# × 5-1 Transformer

The adapter system of UMPC are consist of transformer and battery system .

At first, let us know transformer. Main function of transformer convert the AC power from the wall socket into specific DC power that the Ultra-mobile PC need. Before, we had

introdced the ways of how to connect the transformer and Ultra-Mobile PC,put the plug of

transformer into AC socket ,wait for pwer indicator will be light means power on. If transformer can not be run correctly ,please consult the Authorized dealers immediately

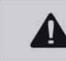

Transformer contains high voltage components inside, in order to avoid harm to your body, please do not make any dismantiling transformer , also can not be opened to repair .

# **5-2 Battery System.**

This product built-in a set of removable high-capacity battery, if would like to extend the battery life, start energy management function, you can also purchase a second rechargeable battery, to be back-up battery for long time used.

There is a little hazardous substances in battery, please do not arbitrarily throw away ,damaged or no longer used battery ,recycle them properly in accordance with the waste management practices.

### Status of battery

You can see the use status of battery under the Windows operation system. Click Windows operating interface r start r control panel r, in r control panel r data books ,search r Power Options r, double click r Power Options r, then show r Power Options Properties r as the below picture. In r Power Options Properties r addess select r ammeter r, then you can see source of power and battery power status at present.

<sup>r</sup> Power Options Properties J

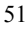

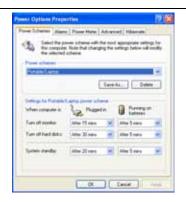

If want to see the remaining amount of battery at present soon, except the control panel <sup>r</sup> Power Options Properties J to check <sup>r</sup> ammeter J, you just select <sup>r</sup> Power Options Properties J widows

<sup>r</sup> Advanced <code>]</code>, then select <sup>r</sup> Automatically displayed in the taskbar icon <code>]</code>, from battery (or transformers) thumbnails of worklist, it is easy to see the remaining battery power.

### Charging

Before the rechargable battery was first used, Please check the remaining power of the battery under operation system and make sure that whether the battery is full or not.

When adapter is used for the UMD, the battery can be charged automatically, at the same time charging indicator will be on. When it is full, the indicator will be off. Please save the documents promptly when the battery lack of power so as to avoid missing files by blackout. The charge controlling and circuit protecting technology are adopted by UMD, once the battery is full, charging will stop.

# Low Battery Level Indication

Under Windows operation system, low battery level indicator will be on automatically when battery lack of power, and a message window that indicates the lacking of power and

suggests to use adapter. Please save the runing files if there is no adapter in the hand. User can set the function in <sup>r</sup>Caution J volume label under <sup>r</sup>Power Option Properties J of <sup>r</sup>Control Panel J

### **Battery Power**

The utility time of chargable battery can be changed by work habit of user and whether the energy management function is activated or not as well as the CPU type, capacity of memory and the LCD size. In order to save the power, active the energy management function and use the adapter are recommended.

### **Batteruy Keeping**

The battery power will discharge automatically or decrease slowly under normal enviroment, and the times of charging or discharging are limited. When you find it's hard to charge a full battery. Please try to change exhausted the power then charge again to check whether it works or not, if not, Please change a new one because maybe your battery reach the life span.

10~30 under dry environment is the best doposit environment for battery, the lower temperature, the lower activity. If under high temperaturem, it can speed up the discharging so as to a reduction of life span on the battery. To avoid putting the battery in a humid environment like bathroom, it is easy to speed up the discharging. The chemical substances in the bettery will be damaged when battery under low temperature, and it's also have the danger of exploding when battery under high temperature.

# How to Increase The Life Span of Battery

Safe keeping and follow the suggestion below, can increase the life span of bettery To save the battery for journey, please use the adapter as much as you can

Room temperature  $(20 \sim 30)$  is the most suitable working temperature for the battery, higher or lower working environment can decrease the battery life span

The point that removing the battery when the UMD connects to adapter can increase the life span of battery is not exactly right. Please keep the battery in the device when it runs under adapter power because it will not make the battery overcharge. The charge controlling and circuit protecting technology are adopted by UMD, once the battery is full, charging will stop.

Please don't unpack the battery and keep it alone over three months. The automatically discharging of the battery also can bring to a over discharging to damage battery. Please make sure to charge and discharge at least one time every three months.(including the standby battery)

Prepare a standby battery

Please do not draw or plug the adapter frequently. It is the best way to increase the battery life span

Battery can be charge and discharge about 300 times under the normal working environment, over charge and over discharge also can decrease the battery life span

Keep the battery under dry and cold environment, the recommended temperature is  $10{\sim}30$ , higner temperature can speed up the discharging to decrease the life span

Please reclaim the used batteries, safe disposal as per the waste electrical disposal way in your area.

Please do not keep the battery near by the fire source or throw it into the fire, It maybe cause a exploding.

Please do not disassemble or recombine the battery and make the it short circuit.

# **5-3 Energy Management Model**

If you need a more longer utility time, please setup the automatic mode or adjustable mode of the power save which built in the UMD through control the <sup>r</sup> power options <sub>j</sub> in Windows XP

control panel.Click  $\$  start  $\$   $\$  control panel  $\$   $\$  performance maintenance  $\$  choose  $\$  power options  $\$  ,  $\$  power options property  $\$  windows appeared, showed as below.Regard to the related operations of  $\$  power options  $\$  , please refer to the users manual of Windows XP.

| wer Options Prop      | erties                                             |            |                      | ?     |
|-----------------------|----------------------------------------------------|------------|----------------------|-------|
| ower Schemes Alam     | s Power Meter                                      | Advanced   | Hibernate            |       |
|                       | ower scheme with<br>x. Note that chan<br>I scheme. |            |                      |       |
| Portable/Laptop       |                                                    |            |                      | ~     |
|                       |                                                    | Save As    | Dek                  | de    |
|                       |                                                    | AALAUNT    |                      | ***   |
| Settings for Portable | /Laptop power scl                                  | heme       |                      |       |
| When computer is:     | Phage                                              | din [      | Bunning of batteries | m     |
| Turn off monitor:     | Alter 15 mins                                      | ✓ A        | ter 5 mins           | ~     |
| Turn off hard disks:  | Alter 30 mins                                      | ✓ A        | ter 5 mins           | ~     |
| System standby:       | Alter 20 mins                                      | <b>v</b> A | ter 5 mins           | ¥     |
|                       |                                                    |            |                      |       |
|                       |                                                    |            |                      |       |
|                       |                                                    |            |                      |       |
|                       | OK.                                                | Ca         | ncel                 | Apply |

# **Power Options Property Specification**

As shown above, users can see the options in the volume label of  $\Gamma$  power schemes  $\rfloor$ , there are  $\Gamma$  home use /office table  $\rfloor$ ,  $\Gamma$  portable/Laptop  $\rfloor$ ,  $\Gamma$  presentation  $\rfloor$ ,  $\Gamma$  always-on  $\rfloor$ ,  $\Gamma$  minimal power management  $\rfloor$ ,  $\Gamma$  maximal power management  $\rfloor$  and so on.

When the users chose the power schemes, there is a power schemes setting displayed below the picture. Take r turn off monitor/normal power/15mins later r as an example, It means r connect to normal power, the monitor will be turn off if the device don't be touched after 15 mins r, so that it saves power. For example, you may get a long call from your customer when you using the computer, and the monitor will be turn off automatically after 15mins, it will be on when you touch it again.

| ~ | 5 |
|---|---|
| 7 |   |
| ~ | ~ |
|   |   |

power schemes options specifications are simply listed as follow

- home use /office table : Processor runs at full speed when the device connects to adapter, processor runs under power save mode when the battery was used.
- portable/Laptop: processor will decide whether runs at full speed or under power save mode accroding to the work capacity of processor
- Presentation: the screen is always power on and processor will run under power save mode when a presentation is going on
- always-on: Always keep on and never enter into standby mode when the computer needs keep on and continues working for a long time. Under this mode, processor will run at full speed no matter what power supply is adopted.
- minimal power management: processor will decide whether runs at full speed or under power save mode accroding to the work capacity of processor
- maximal power management: In order to save the power of battery and keep a longest battery utility time, processor will run under the power save mode. It is suitable for going out with the device and use the battery power supply

Users also can choose different time setting, save as a power setting named as  $^{r}$  my power operational program  $_{J}$ , all the options can setted for a power save as that monitor turns off and enter into  $^{r}$  system standby  $_{J}$  mode when there is no person touch the computer after 1 mins

If you still have something unclear about the aboves, please compare with the different power schemes setting carefully regarding the time of r turn off monitor r, r turn off hard disk r, r system standby r, r system hibernates r, you will get clear.

# System standby

So called <sup>r</sup> system standby j means that when computer stopped working for a while,system will save the present work into memory and turn off the peripheral equipment(monitor ,hard disk etc.),but the power is still on (power indicator light is on). Computer can return to original work status when user move or touch the mouse and keyboard.

# System hibernates

<sup>r</sup> system hibernates J transfer the data in the memory into hard disk then trun off the power(power indicator lights is off), press "power" again, computer can return to original work status. The default of Windows XP do not open <sup>r</sup> system hibernates J mode, you have to open <sup>r</sup> hibernates Jvolume label under windows of <sup>r</sup> power options property Jthen choose the check box of <sup>r</sup> enable hibernate J so that you can see the <sup>r</sup> system hibernates J settings under the <sup>r</sup> power options property J windows

# How to enter into suspended state

Click  $\lceil \text{start} \rfloor$   $\lceil \text{turn off} \rfloor$ , choose  $\lceil \text{standby} \rfloor$  shown as below, system can enter into  $\lceil \text{standby} \rfloor$  mode  $\rfloor$  (if you need system hibernates please press  $\langle \text{Shift} \rangle$  then  $\lceil \text{hibernates mode} \rfloor$  option appear )

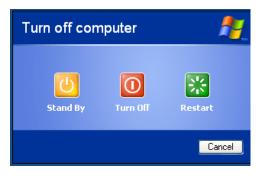

If system is under standby mode for a long time and the device do not connect to power supply, the device exhausts all the power of the battery,system will transfer the present work to hard disk then power off the battery until the battery is recharged or computer connect with the power supply,system returns to work.

When the device do not connect to power supply, the time under standby mode depends on the

dump energy of battery. Please save the data before system suspending the work becasue of the restrict of battery.

#### Rerunning

Click any click key(standby mode) or power key(hibernation mode) can bring the breaking system back to the orginal work status. Rerunning the function makes system recover the application program before breaking.

#### 5-4 Keep a good habit of saving electricity

When computer runs under the battery power, we should keep some good habit of saving electricity. On one hand, it can conserve the energy, on another hand, it can prolong the life span of battery. So you should switch on the power saving function of the UMD. It is also important to form below habits of saving energy mangement, please do remember them.

### Use adapter as possible as you can

The most simple way to conserve the battery power is that try your best to avoid using the battery when there is available alternating current. Please use adapter as possible as you can because of its small size and light weight, it is also convenience to carry so that you will have a full charge battery at hand when you really need use battery.

### **Brightness**

You can adjust the screen brightness and contrast through the operations mentioned by chapter 3-3. The more brighter LCD is,the more power consumed. In oder to get a longer battery utility time please avoid setting a high screen brightness.

# **5-5 ACPI interface**

ACPI (Advanced Configuration and Power Interface) is a kind of new energy management mode. It can integrate energy management function into operation system, user can manage

and set through operation system easily and further manage correlative peripherals. When system find some function is not use yet, it will reduce the function to save and store power.

ACPI ,is setted jointly by Intel, Microsoft and Toshiba, provides a shared energy management interface between hardware and operation system. Windows ME/2000/XP are supported at present. It controls all the software in computer and hardware device, which accord with and support ACPI specifications, directly by operation system, it also provide a more convenient user interface so as to get a best energy management performance.

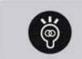

The ACPI function is opened as a default of this product

ACPI power management technology can get the working condition information from users. It also can run in different language system becasue it runs under operation system. On one hand, ACPI ,breaks free on the technology, can be controlled by gived orders in language or icon. On another hand, ACPI is a specification of operation system, it definites all operation system module, from micro-processor to chipsets, even to hard disk and monitor. ACPI is used in the desktop right now.

### 6-1 Simple Trouble Shooting

- Q: When UMD crashes, but doesn't hot start, how to shut down forcibly?
   A: Please press the power key 4-6 seconds and it will shut down.
- Q: When UMD cannot start, how to examine?A:If UMD could start after connecting adapter, it means the battery is lack of power.
  - 2 ) Check if touch the switch of LCD display or shift key of LCD display.

- 3, Q: If UMD is inundated, how to deal with?
  - A:Don't start UMD rashly, otherwise it will cause more damaged for UMD.
  - 2 ) Dismantle the adapter, battery and other external apparatus such as CD-ROM, floggy drive and extended memory etc immediately.
  - 3 )Pour out the polluted water in UMD as fast as possible. Wipe the dirt with the soft wet tissue or soft cloth and avoid abrasing the surface.
  - 4 )Dry UMD and parts with fan and deliver UMD to well trained engineer at service center immediately.
  - 5) If the carrying bag is also inundated, please don't use it to carry UMD to repair., otherwise it will cause second damage.
- 4, Q: When UMD is in the status of Stand By or Hiberation, why cannot recovery the system and what's examining step?

Definition of Stand By or Hiberation

Stand By: Divide into mode S1 and mode S3 and S3 saves more energy than S1. The default is mode S3. When the system enters into mode S1, it allows system and application program store the running status into RAM. This mode only uses a little power to maintain the memory staus of system data. You could press any key to resume. However, when in mode S3, it needs press the power switch to resume.

#### Hiberation

- When the system enters into this mode, it allows system and application program store the running status into hard disk and UMD cuts off the power. If you need recovery, it needs to press the power swtitch.
- 4, Q: The reason why cannot recover the system?
  - 1) Storage malfunction: If the data store into the wrong RAM address, it cannot recover the right running staus after storage.
  - 2) The peripheral equipments are not compatible: It cannot cut off the power or recovery after enters into Stand by or Hiberation, because disk structure is very

special for some external USB storage equipments and memory cards such as Compact Flash, MMCand Smart Media etc.

- 3) The driver or application programs are improper: Improper drivers make .dll, .sys and .exe files refuse to enter into the mode of Stand By or Hiberation. Moreover, the application programs suitable for Win98 are installed into WinXP, it causes that the system is failure for recovery because the application programs don't comply with the property of system power management.
- 4) The management of operating system is failure: At present, the power management mode of Micorsoft OS is ACPI mode (Advanced Configuration and Power Interface). The power configuration is managed by OS. If OS has problem, it will influence the running mode of power configuration.
- 5, Q: UMD cannot recover the examining step of system.
  - 1) Replace the external Ram.
  - 2) Dismantle the external peripherals equipments and unload the drivers.
  - 3) Upgrade BIOS.
  - 4 ) Upgrade the proper drivers.
  - 5 ) Unload the improper application programs.
  - 6) Reinstall OS.
  - 7) Send UMD to the manufacuter for examining.
- 6, Q: How to prolong the use time of battery?
  - 1) The brightness of LCD display adjusts to the proper brightness.
  - 2) Adjust the volume to the appropriate range.
  - 3) Pull out the useless PC card apparatus.
  - 4) Set up the power managemnet configuration.

# **6-2** Parts (Optinal)

Beside the above built-in components, we privide the following optinal parts for meeting your specific demands. Please contact the local distributor for inquiry.

USB Mouse USB CD-ROM DDR2 RAM (USB Hub)USB Hub USB data cable USB Printer Wiring Exquisite UMD Carry Bag

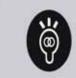

The above optinal parts adapts for UMD and the specification is only for reference. If any upgrade of product, we could not notice all customers.

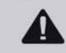

Please don't put the floppy disk in the top front of UMD speaker, because it causes the data lost of floppy disk.

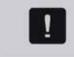

The appearance of product may be different from the attached drawing. Please refer to the updated accessaries manual.

#### FCC WARNING STATEMENT

#### FCC NOTE:

THE MANUFACTURER IS NOT RESPONSIBLE FOR ANY RADIO OR TV INTERFERENCE CAUSED BY UNAUTHORIZED MODIFICATIONS TO THIS EQUIPMENT. SUCH MODIFICATIONS COULD VOID THE USER'S AUTHORITY TO OPERATE THE EQUIPMENT.

This device complies with Part 15 of the FCC Rules. Operation is subject to the following two conditions:

1. This device may not cause harmful interference, and

2. This device must accept any interference received, including interference that may cause undesired operation.

Note: This equipment has been tested and found to comply with the limits for a Class B digital device, pursuant to part 15 of the FCC Rules. 62

These limits are designed to provide reasonable protection against harmful interference in a residential installation. This equipment generates, uses and can radiate radio frequency energy and, if not installed and used in accordance with the instructions, may cause harmful interference to radio communications. However, there is no guarantee that interference will not occur in a particular installation. If this equipment does cause harmful interference to radio or television reception, which can be determined by turning the equipment off and on, the user is encouraged to try to correct the interference by one or more of the following measures:

-Reorient or relocate the receiving antenna.

-Increase the separation between the equipment and receiver.

-Connect the equipment into an outlet on a circuit different from that to which the receiver is connected.

-Consult the dealer or an experienced radio/TV technician for help

FCC WARNING STATEMENT

FCC NOTE:

THE MANUFACTURER IS NOT RESPONSIBLE FOR ANY RADIO OR TV INTERFERENCE CAUSED BY UNAUTHORIZED MODIFICATIONS TO THIS EQUIPMENT. SUCH MODIFICATIONS COULD VOID THE USER'S AUTHORITY TO OPERATE THE EQUIPMENT.

This device complies with Part 15 of the FCC Rules. Operation is subject to the following two conditions:

1. This device may not cause harmful interference, and

2. This device must accept any interference received, including interference that may cause undesired operation.

Note: This equipment has been tested and found to comply with the limits for a Class B digital device, pursuant to part 15 of the FCC Rules.

This device has been evaluate to meet general RF exposure requirement The device can be used in portable exposure condition without restriction.

These limits are designed to provide reasonable protection against harmful interference in a residential installation. This equipment generates, uses and can radiate radio frequency energy and, if not installed and used in accordance with the instructions, may cause harmful interference to radio communications. However, there is no guarantee that interference will not occur in a particular installation. If this equipment does cause harmful interference to radio or television reception, which can be determined by turning the equipment off and on, the user is encouraged to try to correct the interference by one or more of the following measures:

-Reorient or relocate the receiving antenna.

-Increase the separation between the equipment and receiver.

-Connect the equipment into an outlet on a circuit different from that to which the receiver is connected.

-Consult the dealer or an experienced radio/TV technician for help.